# Описание функциональных характеристик ПО Bimeister «Управление проектами капитального строительства»

# **Оглавление**

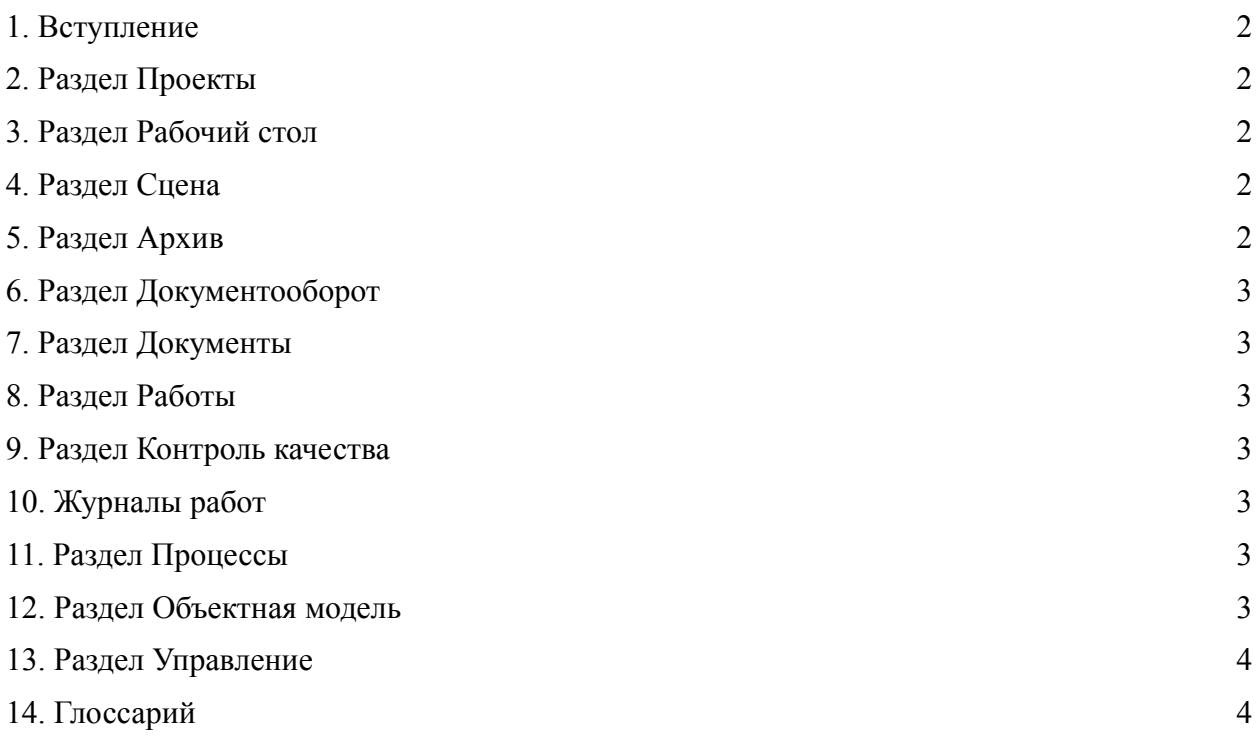

# <span id="page-2-0"></span>**1. Вступление**

Документ описывает функциональные характеристики Bimeister «Управление проектами капитального строительства» согласно разделам системы.

Bimeister «Управление проектами капитального строительства» объединяет всю информацию о предприятии в едином цифровом пространстве, помогает поддерживать её в актуальном состоянии и оптимизировать издержки.

# <span id="page-2-1"></span>**2. Раздел Проекты**

Раздел предназначен для создания проектов, редактировать существующие проекты выдачи пользователям ролей на созданные проекты.

#### <span id="page-2-2"></span>**3. Раздел Рабочий стол**

Раздел предназначен для быстрого доступа к задачам.

# **4. Раздел Сцена**

<span id="page-2-3"></span>Раздел предназначен для работы с трёхмерной моделью предприятия и облаками точек.

Поддерживаются файлы форматов RVM, IFC, E57, PTS, ATT, BIMI. *В разделе можно:*

- Просматривать модель и перемещаться по сцене.
- Просматривать связанные с моделью документы и объекты.
- Трансформировать модель и облако точек.
- Рассчитывать и коллизии облака точек и модели.
- Менять цвет элементов модели.
- Экспортировать в EXCEL-файл элементы модели и связанные с ними объекты.
- Создавать и перемещать метки на сцене.
- Объединять элементы модели в систему.
- Измерять расстояние между элементами модели.
- Создавать к элементу модели задачу.
- Создавать точки обзора и ссылки.

### <span id="page-2-4"></span>**5. Раздел Архив**

Раздел предназначен для работы с документацией проекта. Возможно просматривать, создавать и редактировать документы и папки.

## <span id="page-3-0"></span>**6. Раздел Документооборот**

В разделе Документооборот на вкладке Задачи можно просматривать и брать в работу задачи по электронному документообороту, на вкладке Реестр замечания — просматривать замечания к задачам документооборота.

#### <span id="page-3-1"></span>**7. Раздел Документы**

Раздел позволяет загружать файлы и документацию в Bimeister «Управление проектами капитального строительства».

#### <span id="page-3-2"></span>**8. Раздел Работы**

Раздел предназначен для контроля работ на проекте. *В разделе можно:*

- Создавать работы.
- Просматривать работы на диаграмме.
- Версионировать работы: создавать версии, просматривать версии и удалять их.
- Связывать работы с объектами.
- Редактировать общие свойства выбранных работ.

#### <span id="page-3-3"></span>**9. Раздел Контроль качества**

В разделе Контроль качества можно создавать, просматривать и выполнять задачи по строительному контролю и авторскому надзору.

#### <span id="page-3-4"></span>**10. Журналы работ**

В разделе Журналы работ можно вести журнал по строительным процессам строящегося объекта.

#### <span id="page-3-5"></span>**11. Раздел Процессы**

Раздел предназначен для создания процессов. Процессы используются при создании задач. *В разделе можно:*

- Создавать и редактировать процессы на основе BPMN-нотации.
- Добавлять в процессы свойства из объектной модели.
- Менять статус процессов.

#### <span id="page-3-6"></span>**12. Раздел Объектная модель**

Раздел предназначен для создания свойств, интерфейсов, классов, справочников, структур и связей̆. *В разделе можно:*

● Создавать и редактировать свойства, интерфейсы, классы, справочники, структуры и связи.

● Группировать свойства в интерфейсы, а интерфейсы в классы.

## <span id="page-4-0"></span>**13. Раздел Управление**

Раздел предназначен для первичной̆настройки системы: создания пользователей̆и ролей̆, настройки почтового сервера и соединения с LDAP-серверами. *В разделе можно:*

- Создавать и редактировать роли пользователей̆.
- Создавать и редактировать пользователей̆, объединять их в группы.
- Настраивать почтовый̆сервер для системных уведомлений по электронной̆почте.
- Просматривать подробные логи системы.
- Настраивать подключение к LDAP-серверам.
- Просматривать список лицензий текущей̆версии системы.

#### <span id="page-4-1"></span>**14. Глоссарий**

В таблице терминов жирным начертанием выделены другие термины глоссария.

*Таблица терминов Bimeister «Управление проектами капитального строительства»*

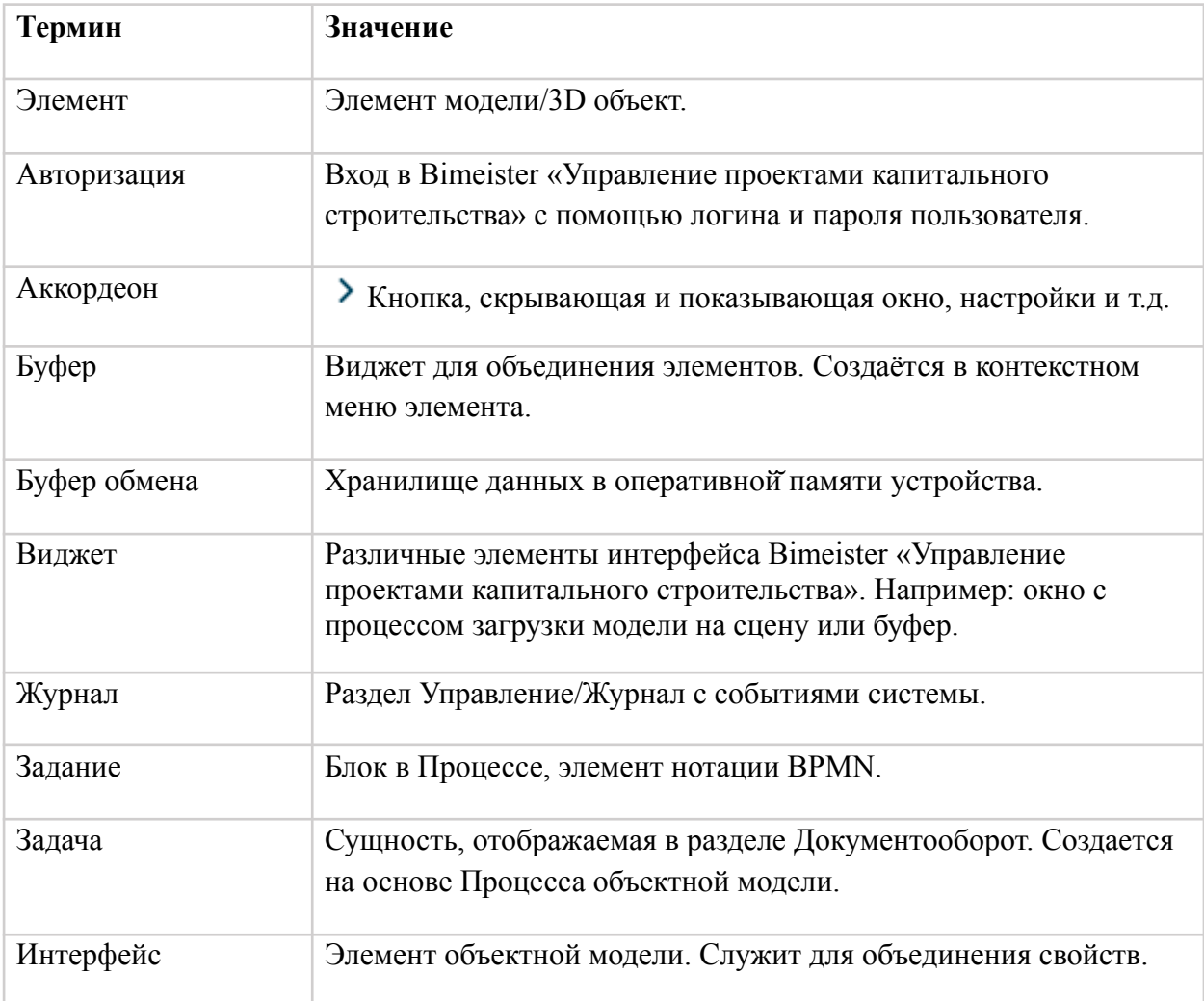

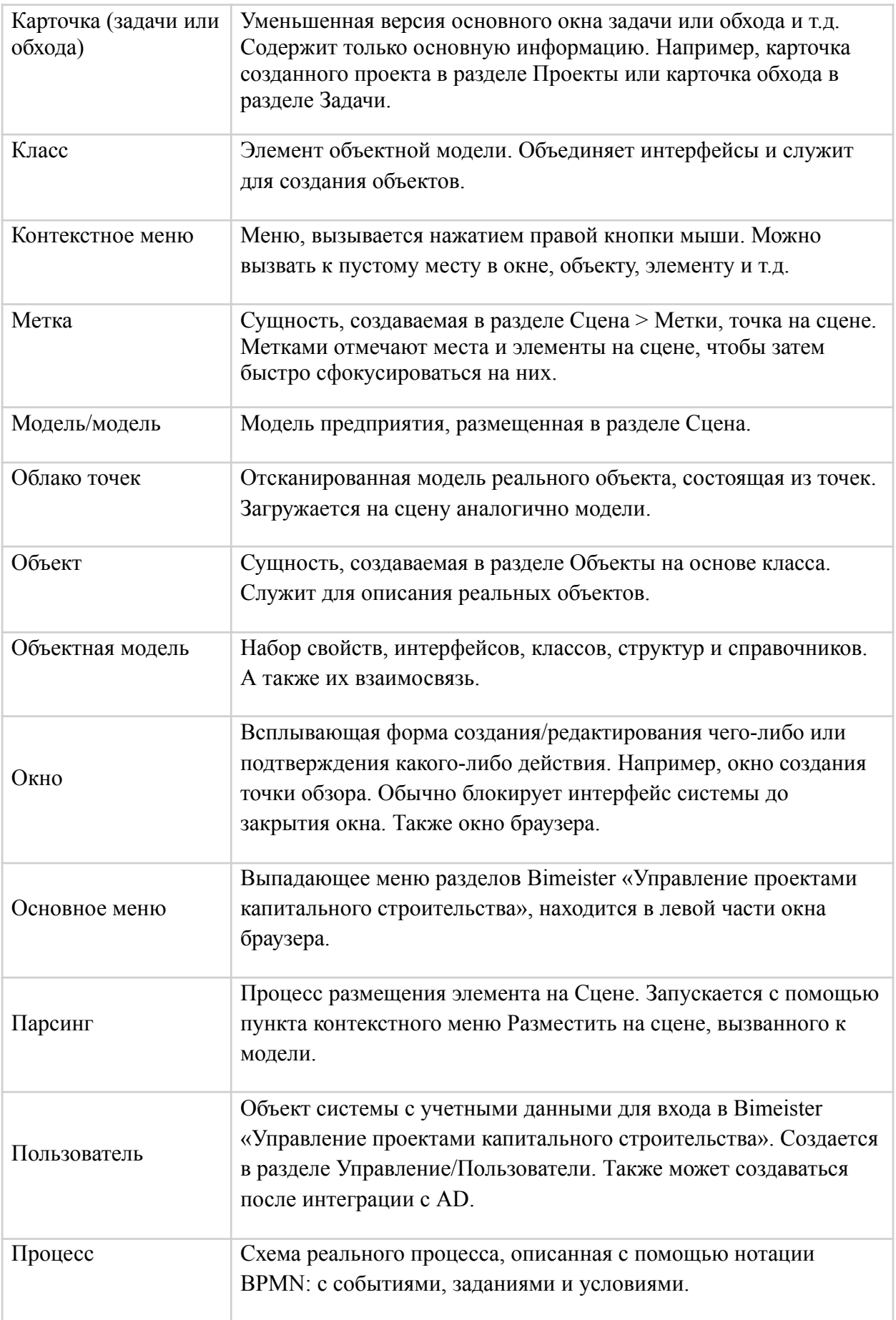

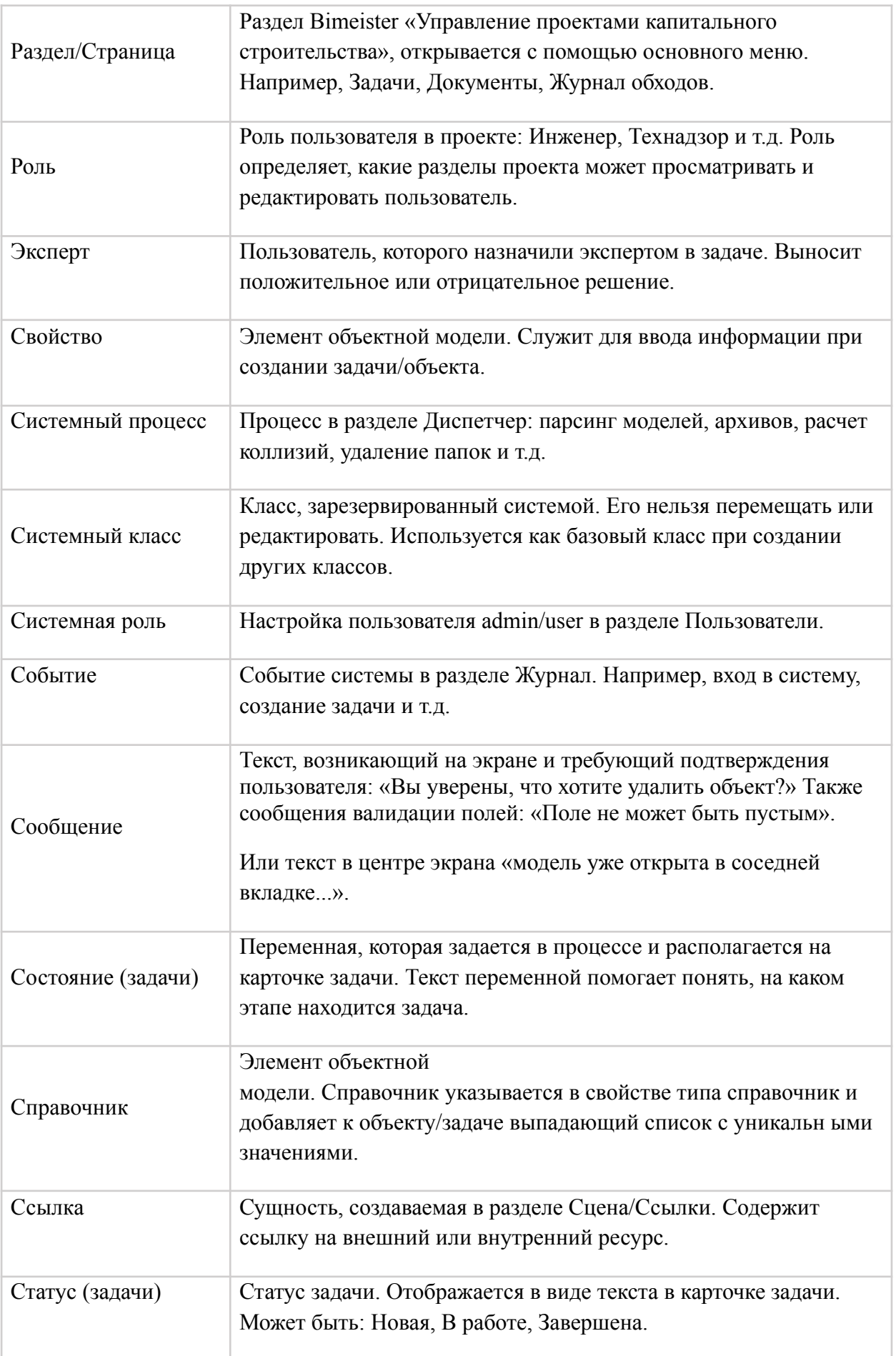

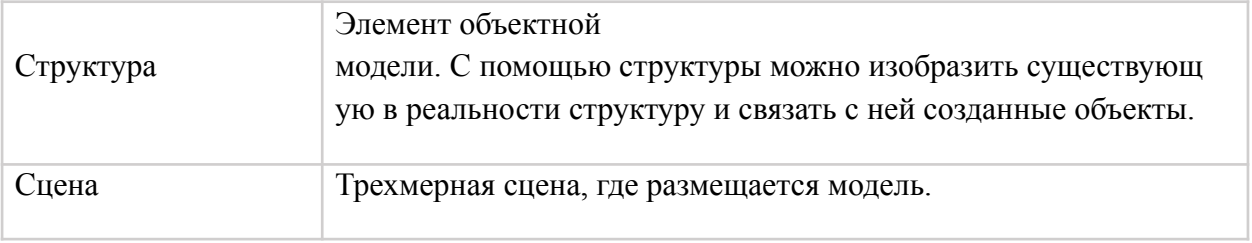